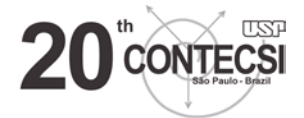

### **(ENGLISH VERSION AVAILABLE AT PAGE 8)**

### **MANUAL DE PREPARAÇÃO DO VÍDEO DE APRESENTAÇÃO**

### **20TH CONTECSI VIRTUAL**

Prezado Autor

A sessões de apresentação do 20th CONTECSI Virtual ocorrerão de forma similar ao realizado no 19th CONTECSI VIRTUAL em 2022.

Cada sessão terá um moderador e vários autores. Em cada sessão haverá a exibição dos vídeos com a presença obrigatória dos autores seguido de discussão. O número de trabalhos por sessão e o número e horários das sessões serão divulgados oportunamente na aba PROGRAMA deste portal.

### **REGRAS GERAIS**

Solicitamos a leitura completa das recomendações e regras que vão abaixo. 1- A primeira e de caráter mais geral é que recomendamos fortemente que os vídeos sejam gravados com a utilização da plataforma Zoom em seu formato gratuito.

2- O vídeo deve ter a duração máxima de 8 e mínima de 2 minutos, ser executado pelo autor utilizando a plataforma ZOOM gratuita, e seguir o Manual para gravação do vídeo de apresentação que vai abaixo. .A gravação no ZOOM gratuito deve ser feita como uma sessão de aula onde apenas o autor expõe utilizando o modelo de slides explicado no item 3 a seguir. Há na internet inúmeras gravações mostrando como utilizar o ZOOM gratuito.

3- Para a gravação utilizar o **MODELO DE SLIDES DE APRESENTAÇÃO PARA UTILIZAÇÃO NA GRAVAÇÃO DO VIDEO** juntamente com as regras que vão abaixo descritas no **MANUAL PARA GRAVAÇÃO DO VIDEO PARA O 20TH CONTECSI VIRTUAL**. Entre **[AQUI](https://tecsi.org/templates/20th%20CONTECSI%20%20MODELO-SLIDES-PARA-GRAVACAO-DO-VIDEO%20V1.pptx)** para baixar o modelo de slides. Nos slides seguir as explicações constantes nas primeiras duas páginas. Terminados os slides, seguir os passos descritos no MANUAL PARA ELABORAÇÃO DO VIDEO abaixo.

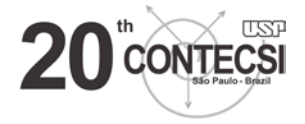

4- A gravação deve ser feita pelo autor inscrito, ou seja, o que pagou a inscrição. A gravação pode incluir os demais autores.

# **GRAVAÇÃO DO VÍDEO DE APRESENTAÇÃO**

# **20th CONTECSI VIRTUAL**

Preparamos este manual para guia-lo na execução da gravação do vídeo referente ao seu trabalho aprovado. Cada trabalho aceito deve ter o vídeo especifico, ou seja, individualizado. Este manual é propriedade do **CONTECSI – INTERNATIONAL CONFERENCE ON INFORMATION SYSTEMS AND TECHNOLOGY MANAGEMENT ISSN- 2448-1041.**

**Solicitamos que leia atentamente todas as instruções ATÉ O FINAL, antes de iniciar a gravação. O link do vídeo deverá ser enviado apenas para o email que consta da instrução.** 

Recomendação especial: Utilizar a plataforma ZOOM gratuita.

### **Regras obrigatórias para o Vídeo**

- Apresente-se ao iniciar o vídeo: diga seu nome, os nomes dos coautores, a instituição e o título do trabalho que está apresentando.

– Resolução recomendada 1080p (Mínima 720p).

– Recomendação para estabilidade de vídeo e qualidade, utilizar tripé para celular ou filmadora.

– Gravar em fundo de cor neutra, em planos (paredes ou fundos) únicos, para que não pegue iluminação de diversos ambientes.

– Local de gravação bem iluminado.

– Gravar em ambiente sem ruídos ou sons externos.

– Caso seja gravado com celular, gravar em horizontal com o celular distante do rosto e evitar balançá-lo muito, pois afetará a qualidade final da sua apresentação. O uso de um tripé aumenta a qualidade da gravação.

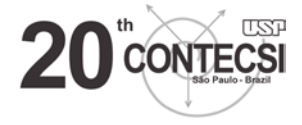

– Falar em voz alta (Distante do celular) para não perder a qualidade do áudio.

**Pré requisito:**

**Conta no Youtube**

**Passo a passo:**

### **Passo 1:**

Procure na parte superior direita da página inicial do youtube, clique no ícone indicado na imagem:

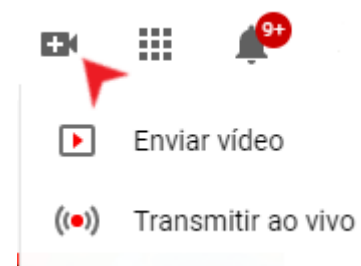

# **Passo 2:**

Clique em enviar vídeo:

Clique em SELECIONAR ARQUIVOS:

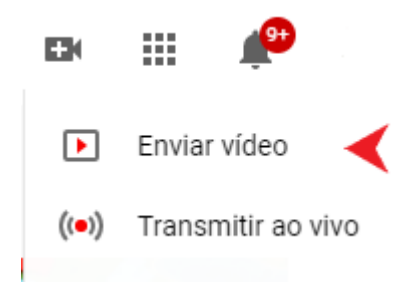

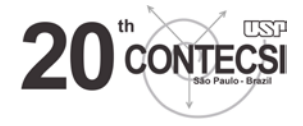

# **Passo 3:**

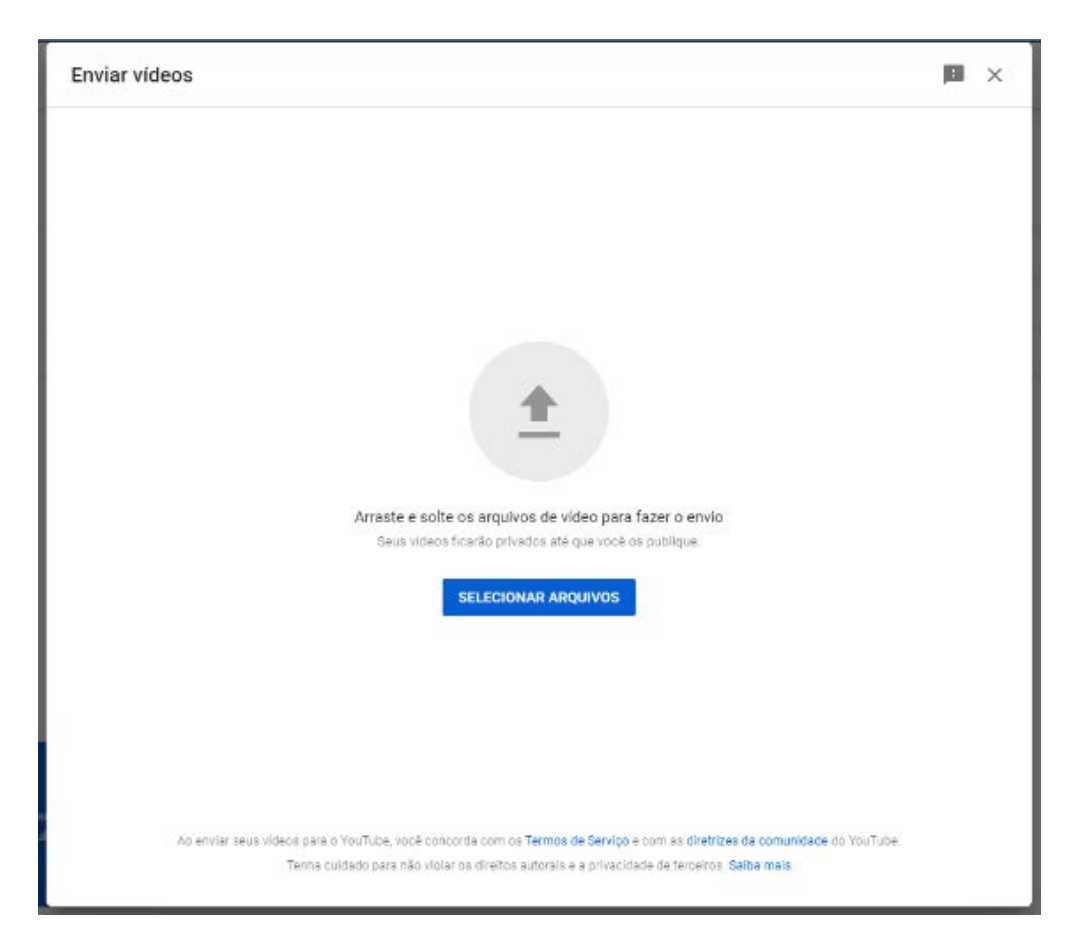

# **Passo 4:**

Selecione o arquivo gravado para fazer o upload no seu canal do Youtube:

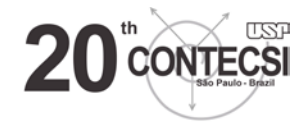

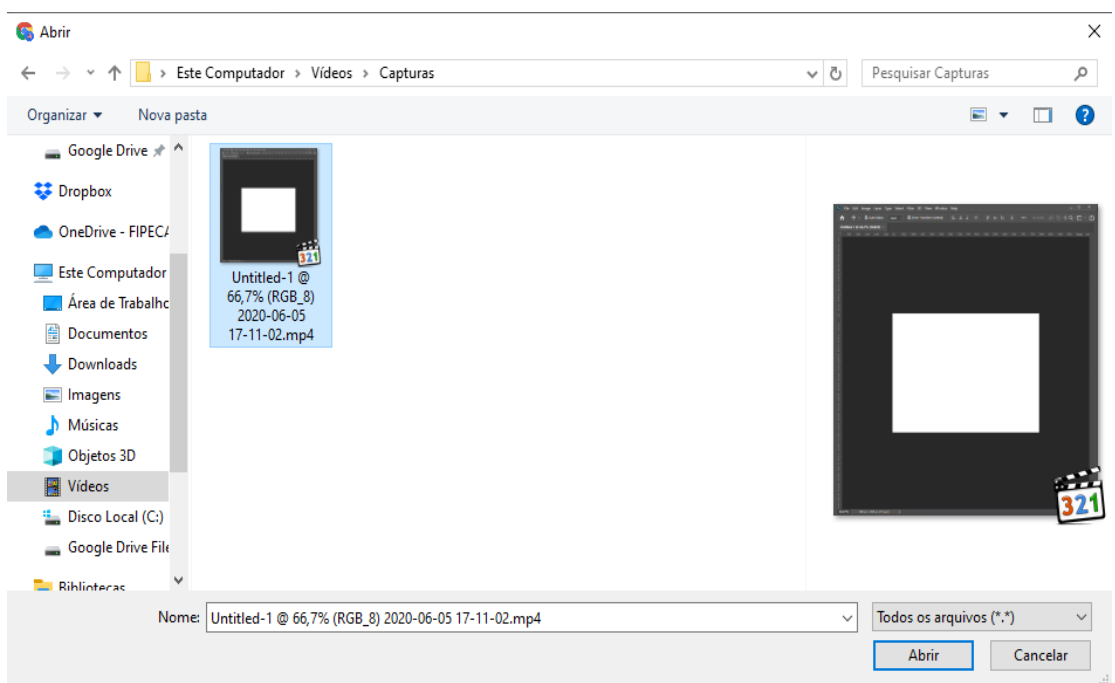

# **Passo 5:**

Após o upload o **TÍTULO DO VÍDEO DEVE SER O NOME DO ARTIGO SOBRE O QUAL O AUTOR ESTÁ FALANDO**, em seguida, clique em próximo 2 vezes:

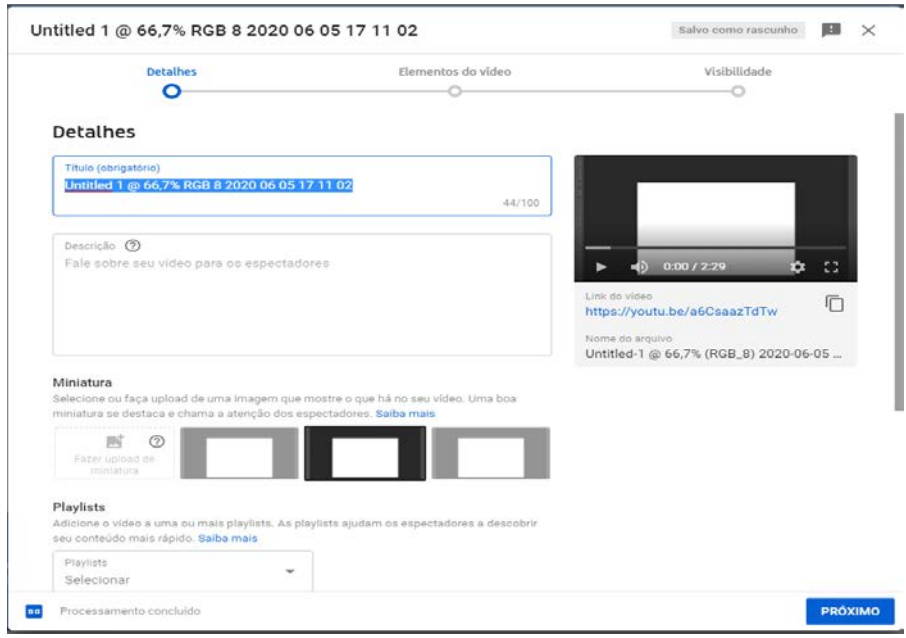

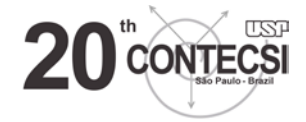

# **Passo 6:**

Clique em **NÃO LISTADO** e em seguida **SALVAR**:

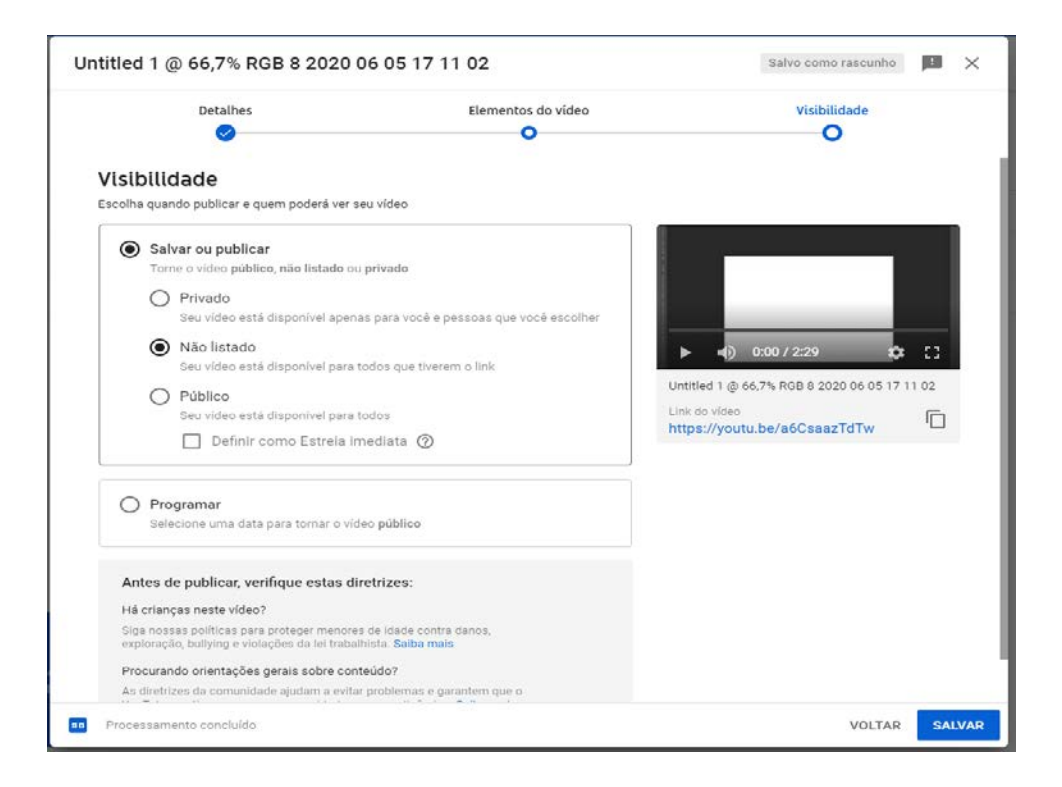

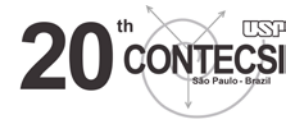

# **ÚLTIMO PASSO: ENVIO DO LINK DO VÍDEO**

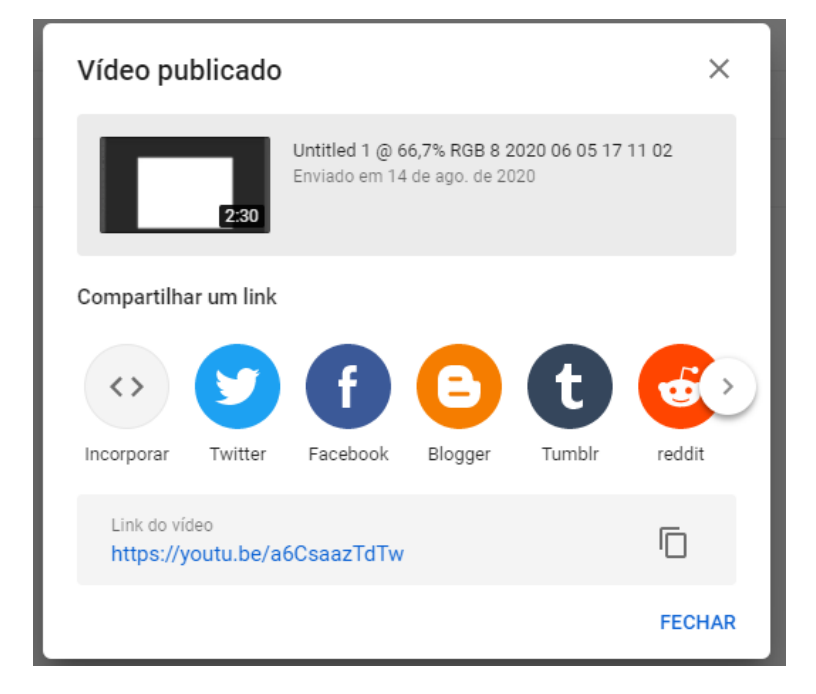

# **PREPARE O EMAIL DE ENVIO DA SEGUINTE FORMA:**

**a- DESTINATÁRIO: [programacontecsi@gmail.com](mailto:programacontecsi@gmail.com)**

**b- NO "ASSUNTO" ESCREVA: VÍDEO DE APRESENTAÇÃO xxxx (numero do trabalho com 4 digitos) – Titulo (não precisa repetir a palavra titulo).** 

**c – LINK DO VIDEO: Copie o link mostrado na figura acima, COLE-O NO CORPO DO EMAIL** 

**d – Baixe [AQUI](https://tecsi.org/templates/20TH%20CONTECSI%20TERMO%20PORTUGUES%20DE%20AUTORIZA%C3%87%C3%83O%20PARA%20UTILIZA%C3%87%C3%83O%20DE%20OBRA%20AUDIOVISUAL.docx) o formulário TERMO DE AUTORIZAÇÃO PARA VEICULAÇÃO DE OBRA AUDIOVISUAL , assine e anexe ao email**

**e - Envie o EMAIL:**

**O seu email será recebido adequadamente. Não será emitido email de confirmação de recebimento.** 

**OBRIGADO!**

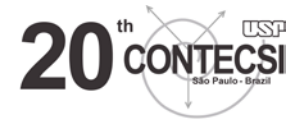

### **ENGLISH VERSION**

### **MANUAL FOR PREPARATION OF THE PRESENTATION VIDEO**

### **20TH VIRTUAL CONTECSI**

### Dear Author

The presentation sessions of the 20th CONTECSI Virtual will take place in a similar way of the 19th CONTECSI VIRTUAL in 2022.

Each session will have a moderator and several authors. In each session there will be the exhibition of videos with the mandatory presence of the authors followed by discussion. The number of works per session and the number and times of the sessions will be announced in due course on the PROGRAM tab of this portal.

### **Manual 20th CONTECSI 2023**

We request that you read the recommendations and rules below in full.

1- The first and most general one is that we strongly recommend that videos be recorded using the Zoom platform in its free format.

2- The video must have a maximum duration of 8 and a minimum of 2 minutes, be executed by the author using the free ZOOM platform, and follow the Manual for recording the presentation video below. The free ZOOM recording must be done as a class session where only the author exposes using the slide template explained in item 3 below. There are numerous recordings on the internet showing how to use the free ZOOM.

3- For recording use the PRESENTATION SLIDE MODEL FOR USE IN VIDEO RECORDING together with the rules described below in the MANUAL FOR VIDEO RECORDING FOR THE 20TH VIRTUAL CONTECSI. Enter [HERE](https://tecsi.org/templates/20TH%20CONTECSI%20Model-slides-to-be-used-in-recording-the-video-presentation%20V1.pptx) to download the slide template. On the slides, follow the explanations on the first two pages. Once the

8

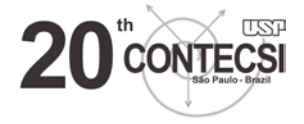

slides are finished, follow the steps described in the VIDEO PREPARATION MANUAL below.

4- The recording must be made by the registered author, that is, the one who paid for the registration. The recording can include the other authors.

### **RECORDING THE PRESENTATION VIDEO**

### **20th VIRTUAL CONTECSI**

We have prepared this manual to guide you in the execution of the video recording regarding your approved work. Each accepted work must have a specific video, that is, individualized. This manual is owned by the 20th CONTECSI – INTERNATIONAL CONFERENCE ON INFORMATION SYSTEMS AND TECHNOLOGY MANAGEMENT ISSN- 2448-1041.

We ask that you read all instructions carefully before starting the recording.

Special recommendation: Use the free ZOOM platform.

Mandatory video rules

- Introduce yourself at the beginning: say your name, the names of the co-authors, the institution and the title of the work you are presenting.

– Recommended resolution 1080p (Minimum 720p).

– Recommendation for video stability and quality, use a tripod for cell phone or camcorder.

– Record on a neutral color background, on unique planes (walls or backgrounds), so it doesn't get lighting from different environments.

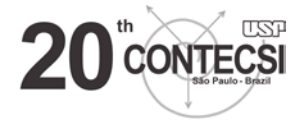

– Well-lit recording location.

– Record in an environment without noise or external sounds.

– If recorded with a cell phone, record horizontally with the cell phone away from the face and avoid shaking it too much, as it will affect the final quality of your presentation. Using a tripod increases the quality of the recording.

– Speak aloud (away from the cell phone) so as not to lose audio quality.

### **Prerequisite:**

**Please create your YouTube account (if you do not have it yet)**

**Follow the "step by step":**

 **Step 1:**

Look at the top right of the YouTube home page, click on the icon of a camera shown in the image:

**Step 2:**

Chose: **Upload Video**

**Step 3:**

In the screen Upload Videos Choose: **SELECT FILES**

### **Step 4:**

Select in your files the **Video** that you have recorded previously

The video will be automatically loaded into Youtube.

**Step 5:**

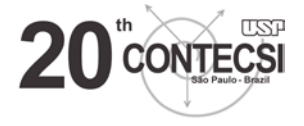

**After uploading the video , please rename the video with THE TITLE OF THE ARTICLE . Then click next 2 times:**

Step 6:

**In the screen VISIBILITY:**

**Choose: Save of publish, and Unlisted, and SAVE**

**Your video is now saved and a link appears in the screen**

**Please copy that link of your video and go to FINAL step**

**FINAL STEP:** 

### **PREPARING THE EMAIL WITH THE LINK OF THE VIDEO.**

**Please make the email as follows:** 

**a- RECIPIENT: programacontecsi@gmail.com**

**b- IN THE "SUBJECT" WRITE: PRESENTATION VIDEO xxxx (4-digit job number) – Title (no need to repeat the word title).**

**c – VIDEO LINK: Copy the link shown in the picture above, PASTE IT INTO THE BODY OF THE EMAIL**

**d – Download [HERE](https://tecsi.org/templates/20TH%20CONTECSI%20AUTHORIZATION%20TO%20USE%20%20VIDEO%20AND%20IMAGE.docx) the TERMS OF AUTHORIZATION FOR USING AN AUDIOVISUAL WORK, sign it and attach IT to the email.**

**e - Send the EMAIL:**

**Your email will be properly received. A receipt confirmation email will not be issued.**

**THANKS!**

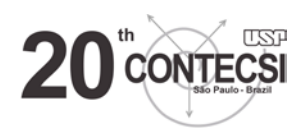